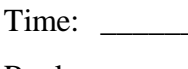

Rank: \_\_\_\_\_\_\_

# **FUNDAMENTAL SPREADSHEET APPLICATIONS (230)**

# **REGIONAL – 2014**

*TOTAL POINTS \_\_\_\_\_\_\_\_\_\_\_ (190)*

**Failure to adhere to any of the following rules will result in disqualification:** 

- **1. Contestant must hand in this test booklet and all printouts. Failure to do so will result in disqualification.**
- **2. No equipment, supplies, or materials other than those specified for this event are allowed in the testing area. No previous BPA tests and/or sample tests or facsimile (handwritten, photocopied, or keyed) are allowed in the testing area.**
- 3. **Electronic devices will be monitored according to ACT standards.**

No more than ten (10) minutes orientation No more than 90 minutes testing time No more than ten (10) minutes wrap-up

Property of Business Professionals of America. May be reproduced only for use in the Business Professionals of America *Workplace Skills Assessment Program* competition.

### **FUNDAMENTAL SPREADSHEET APPLICATIONS - REGIONAL 2014 Page 2 of 5**

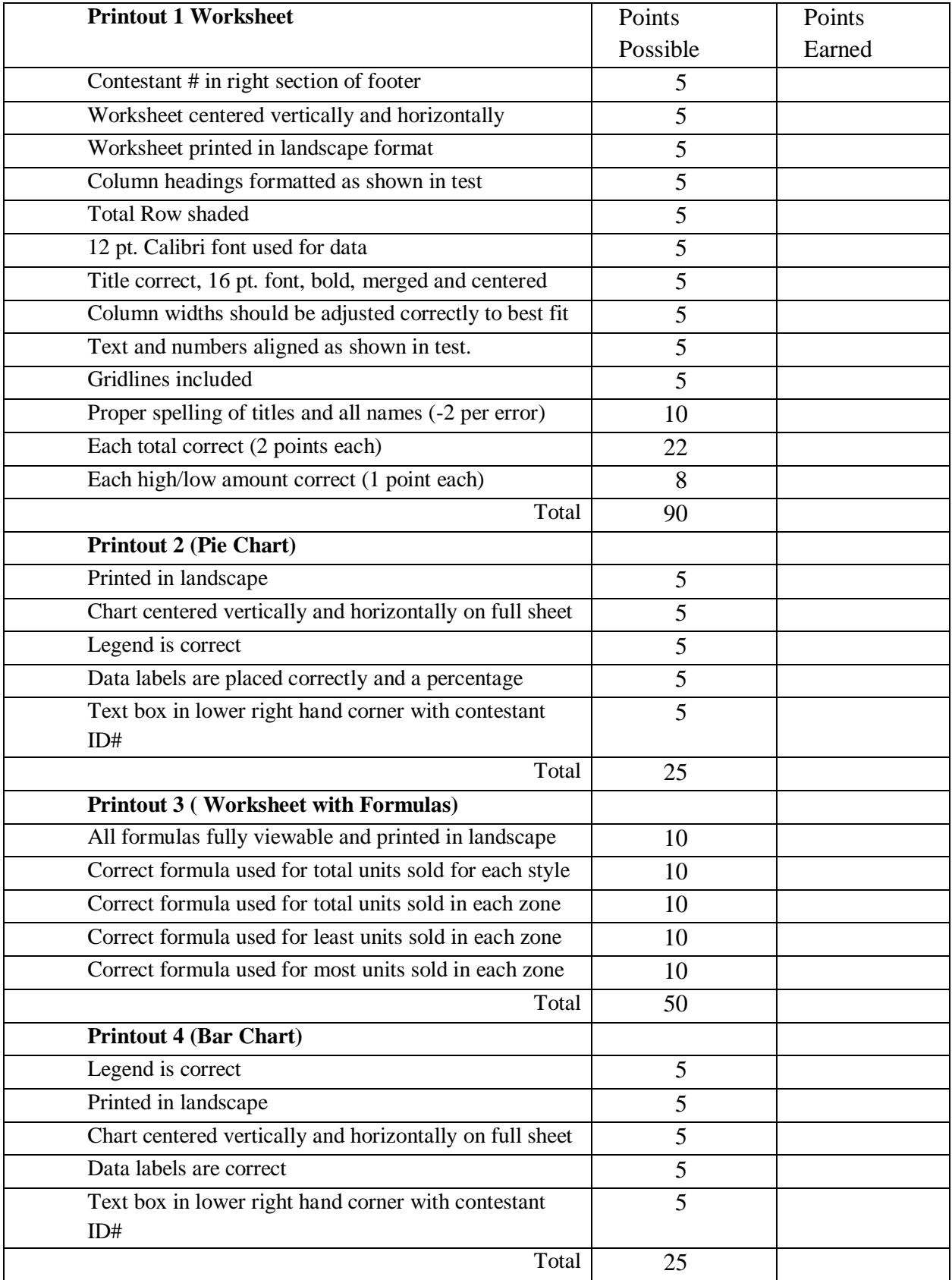

# **GENERAL INSTRUCTIONS**

- 1. **Put your contestant number in the right section of footer on each printout.** Your name or initials should **NOT** appear on any work you submit.
- 2. If you finish before the end of the testing time, notify the proctor. Time may be a factor in determining the winner in the event of a tie.
- 3. When turning in your contest, the jobs should be arranged in printout order.

## **Special Instructions**

Please use the following procedures for each worksheet that you submit:

- 1. Save early and often. Loss of data, for any reason, is the contestant's responsibility.
- 2. Check the spelling on all worksheets. .
- 3. Center worksheet vertically and horizontally on **one** page.
- 4. Print all worksheets in Landscape format.
- 5. Print each chart on a separate sheet.
- 6. Insert a text box with your contestant number on the bottom right corner of all charts.

#### **FUNDAMENTAL SPREADSHEET APPLICATIONS - REGIONAL 2014 Page 4 of 5**

The Happy Lighting Company is marketing four new styles of lamps. They want to determine, based on the sales for the past six months, which styles are most popular in different parts of the country.

1. Enter the following data into a spreadsheet beginning in A1. Format as shown. Title font Calibri 16 Bold. All other data is Calibri 12.

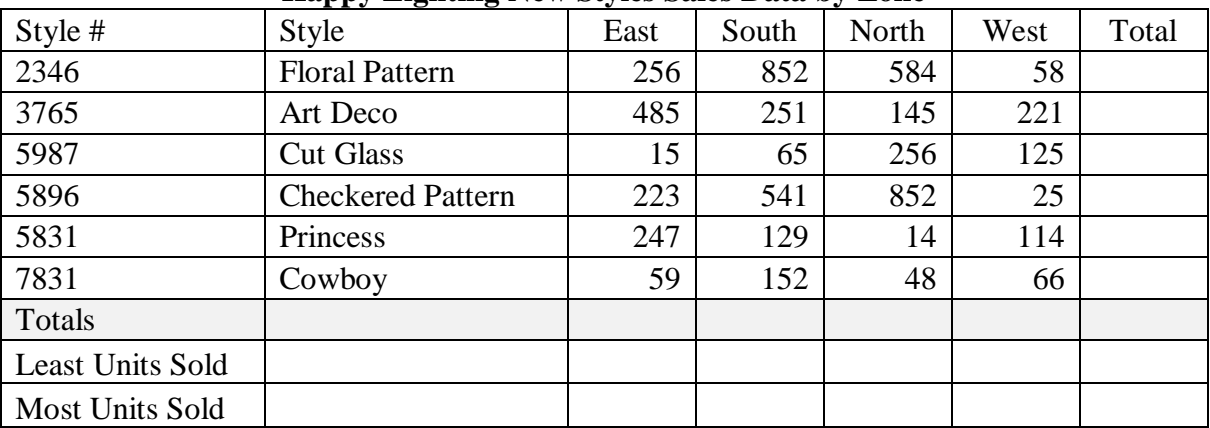

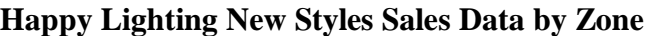

- 2. Enter formulas to determine:
	- a. Total units sold for each style.
	- b. Total units sold in each zone.
	- c. Least units sold for each zone.
	- d. Most units sold for each zone.
- 3. Shade the total row.
- 4. Print the spreadsheet with gridlines.
- 5. Create a pie chart as shown below. Formatting and data must match. Use a text box to enter your contestant #.

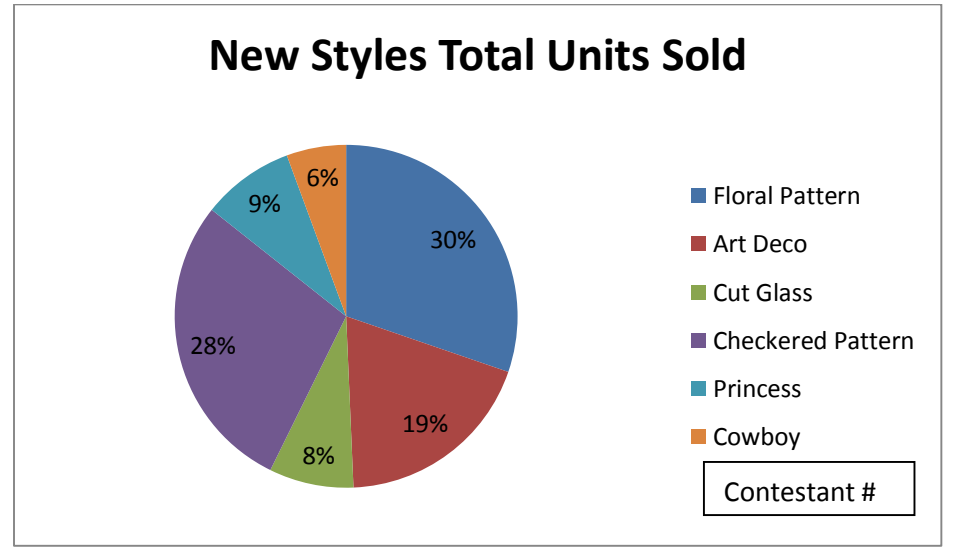

6. Print a copy of the pie chart.

### **FUNDAMENTAL SPREADSHEET APPLICATIONS - REGIONAL 2014 Page 5 of 5**

- 7. Print a copy of the spreadsheet showing formulas.
- 8. Create a bar chart as shown. Formatting and data must match. Use a text box for your contestant #.
- 9. Print a copy of the bar chart.

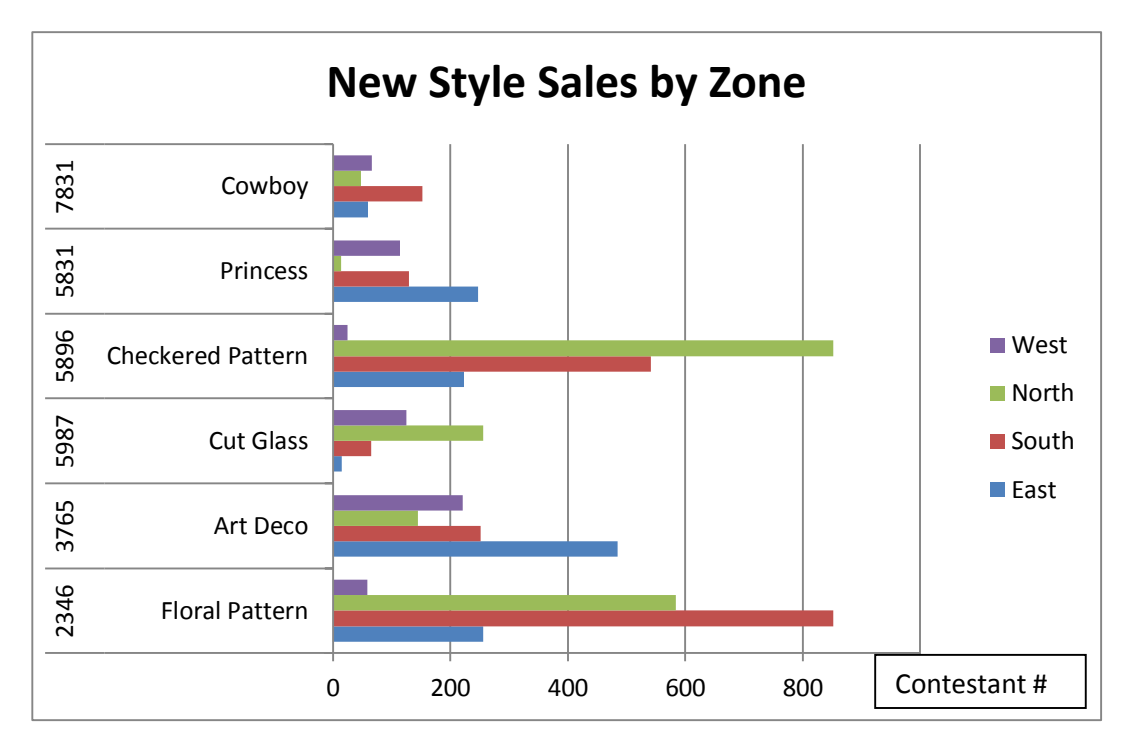